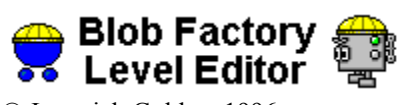

© Jeremiah Golden, 1996

**About Level Edit**

**How to use Level Edit**

**Menu Commands**

**Blobfact.lvl file**

**About the Author**

# **About Level Edit**

Level Edit is a small visual basic program that lets you create or modify Blob Factorys levels.

#### **How to use Level Edit**

To use Level Edit Select a tile by clicking on **With the Second Section** either the left or right mouse buttons. The tile clicked is now displayed in the right ot left box. Then clicking on the level with the right or left mouse buttons places the tile were you clicked. Dragging the right or left mouse button puts tiles were you move the mouse.

# **Menu Commands**

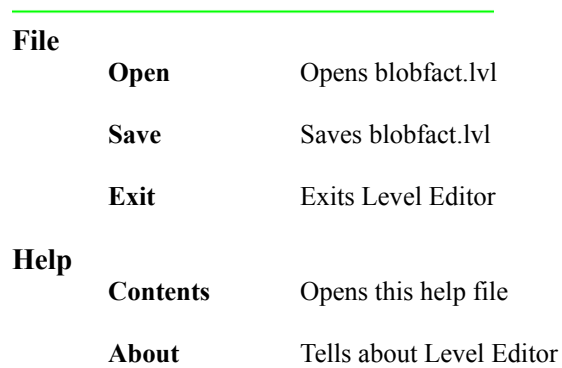

# **Blobfact.lvl File**

Blobfact.lvl is a normal text file that Blob Factory use for its levels. Each level is 74 wide and 6 tall. There are 3 levels in the file. A key of ASCII characters is provided below.

#### **Tile Key:**

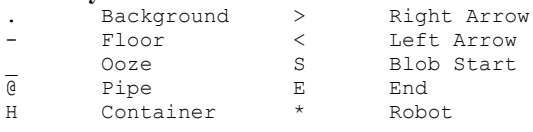

#### **Example:**Click Here

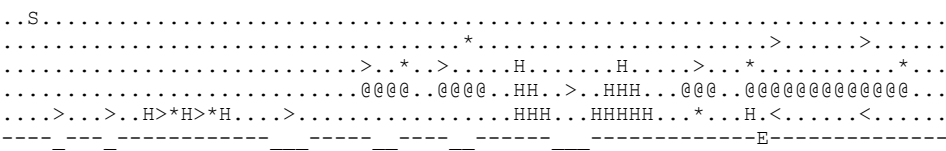

### **About the Author**

Jeremiah Golden is a beginning windows game programmer currently working on windows games somewhere within the depths of California whose only exposure to the outside world is an internet connection.

**Send Comments to:** jdgolden@ocsnet.net